# **Yealink SIP-T58A and T58V**

# **Quick Reference Guide**

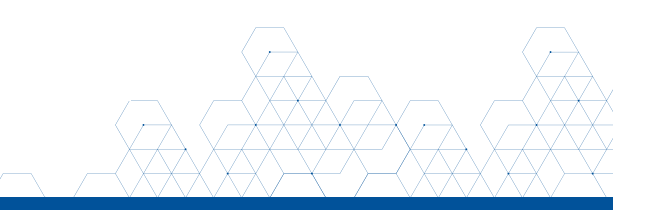

## NAVIGATE THE TOUCH SCREEN

Swipe left or right to switch between home and widget screens. Swipe down from the top of the screen to open the control and notification center.

Tap  $\triangleleft$  to go back to previous screen.

Tap  $\circ$  to return to the home screen.

Tap  $\Box$  to view and manage recently used applications.

# PLACE VOICE/VIDEO CALLS

#### Using the handset

Dial the number you are calling, then pick up the handset.

Note: You may place a call by picking up the handset before dialing. Just be aware the system will attempt to complete the call after a slight pause in entering digits on the dialpad.

#### Using the speakerphone

With the handset in the cradle, dial the number you are calling, then press  $\blacktriangleleft$ ) or the **Send** soft key.

### ANSWER CALLS

#### Using the handset

When a call comes in, pick up the handset.

#### Using the speakerphone

When a call comes in, press  $\blacklozenge$  or the Answer soft key.

#### Answer a second call

When a second call comes in, press the **Answer** soft key or the ringing line soft key. The active call is automatically placed on hold.

# CONTROL VIDEO DURING A CALL

#### Change the video view

Tap  $\boldsymbol{\Sigma}$  to display the video on full screen.

Tap  $\frac{1}{2}$  to display video in the call control panel.

#### Turn video view on/off during a call

be installed for video features to work  $\cdot$  Yealink  $\cdot$ **Mn**  $\boxed{1}$   $\boxed{2}$   $\boxed{3}$   $\boxed{3}$  $\omega$  $O(F)$  $\circledcirc$  $\sqrt{2}$ 

USB camera must

Swipe down from the top of the screen to open the control center. Tap **Video** to toggle video from phone camera on/off.

# HOLD AND RESUME CALLS

#### Place a call on hold

Press the **Hold** button or soft key during an active call. The line soft key controlling the call will indicate the is on hold.

#### Resume a held call

Press the line soft key controlling the call or the Resume soft key.

## VOICEMAIL

#### Set up voicemail

If voicemail is available for your extension, the system will walk you through your voicemail setup the first time you press the  $\boxtimes$  button.

#### Check voicemail from your phone

Once you have set up your voicemail, press the  $\boxtimes$  button and follow the prompts.

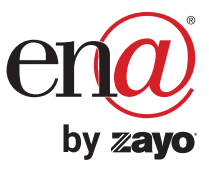

# **Yealink SIP-T58A and T58V**

# **Quick Reference Guide**

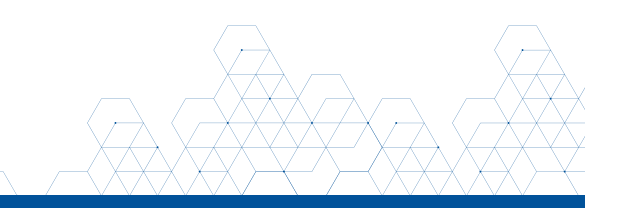

## TRANSFER CALLS

#### Blind transfer

Press the  $\ll$  button or Transfer soft key during an active call. The call is automatically placed on hold.

Enter the number to which you want to transfer the call.

To complete the transfer either hang up, or press the **Foundal** button, or press the **Transfer** soft key twice.

### Consultative transfer

Press the  $\mathbb{F}$  button or **Transfer** soft key during an active call. The call is automatically placed on hold.

Place a call to the transfer recipient by entering their number then waiting for the call to complete or pressing the Transfer soft key followed by **Send.** 

When the transfer recipient answers, if they are available to take the call, press the  $\left[\mathbb{C}\right]$  button or **Transfer** soft key to complete the transfer.

#### Direct to voicemail transfer

Press the **button or Transfer** soft key during an active call. The call is automatically placed on hold.

If you are transferring to a four-digit extension, enter \*90 followed by the number to which you want to transfer the call.

If you are transferring to a five-digit or six-digit extension, enter \* followed by the number to which you want to transfer the call.

To complete the transfer either hang up, or press the  $\left[\mathbb{H}\right]$  button, or press the **Transfer** soft key twice.

#### Return to the original caller

 $\overline{O}$ Yealink

> $O(F)$  $\circ$  $\overline{w}$

 $\boxed{1}$   $\boxed{2}$   $\boxed{3}$   $\boxed{3}$ 

 $\omega$  (c)

At any point before completing a transfer, you may take the original caller off hold by tapping the line soft key controlling the held call or tapping the held call window and tapping Resume.

## MAKE A 3-PARTY CONFERENCE CALL

Tap the **Conference** soft key during an active call. The active call is automatically placed on hold.

Enter the number of the party you would like to conference in, then tap Conference or wait for the call to complete.

When the third party answers, press the **Conference** soft key again. All parties are now joined in the conference.

Press the Split soft key to split the conference call into two individual calls.

Press the **EndCall** soft key to disconnect all parties or to leave a three-way conference.

To disconnect all parties in a three-way conference, Split into individual calls, then EndCall each party.

## MUTE AND UNMUTE MICROPHONE

Press  $\mathcal{R}$  to mute the microphone during a call.

Press  $\searrow$  again to unmute the microphone during a call.

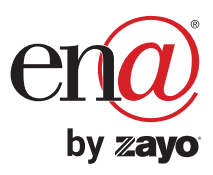